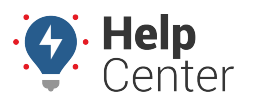

Link: https://help.wextelematics.com/docs/about-maps/using-3d-maps/using-the-3d-history-map/ Last Updated: September 21st, 2016

The 3D History map shows multiple-vehicle history with animation. Display choices include all points, all inputs, all stops, stops more than 5 min, stops more than 30 min, or stops more than 1 hour. Label choices include Time, Vehicle, Both, RefId, or None. You can also turn on/off minimap, show updated labels, organize points into folders by trip, and snap to roads.

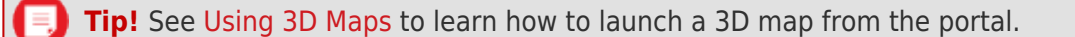

**Note.** Choose between T (today), Y (yesterday), >W (week-to-date), 7d (last 7 days), >M (monthto-date), 30 (last 30 days), a custom date selection on the calendar, or click the name of a month. To clear a selection, click the same date selection again, or click the a selected day (one at a time) to clear it from the selection. To quickly clear a large selection of days, click the "T" option to select today's date, and then click the "T" (or highlighted date) again to de-select it. Once no dates are highlighted, select the beginning and end date of the desired time period to highlight the dates selected and everything in-between.

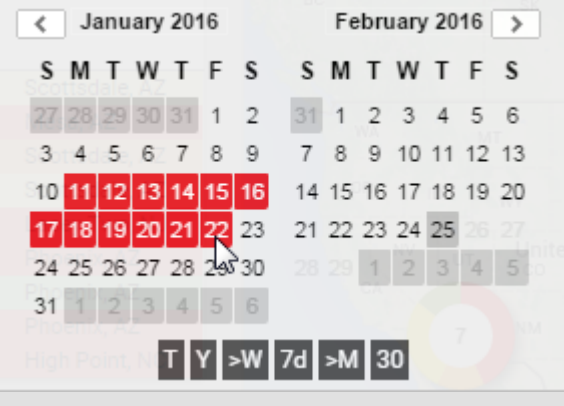

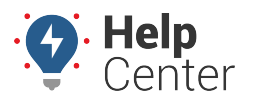

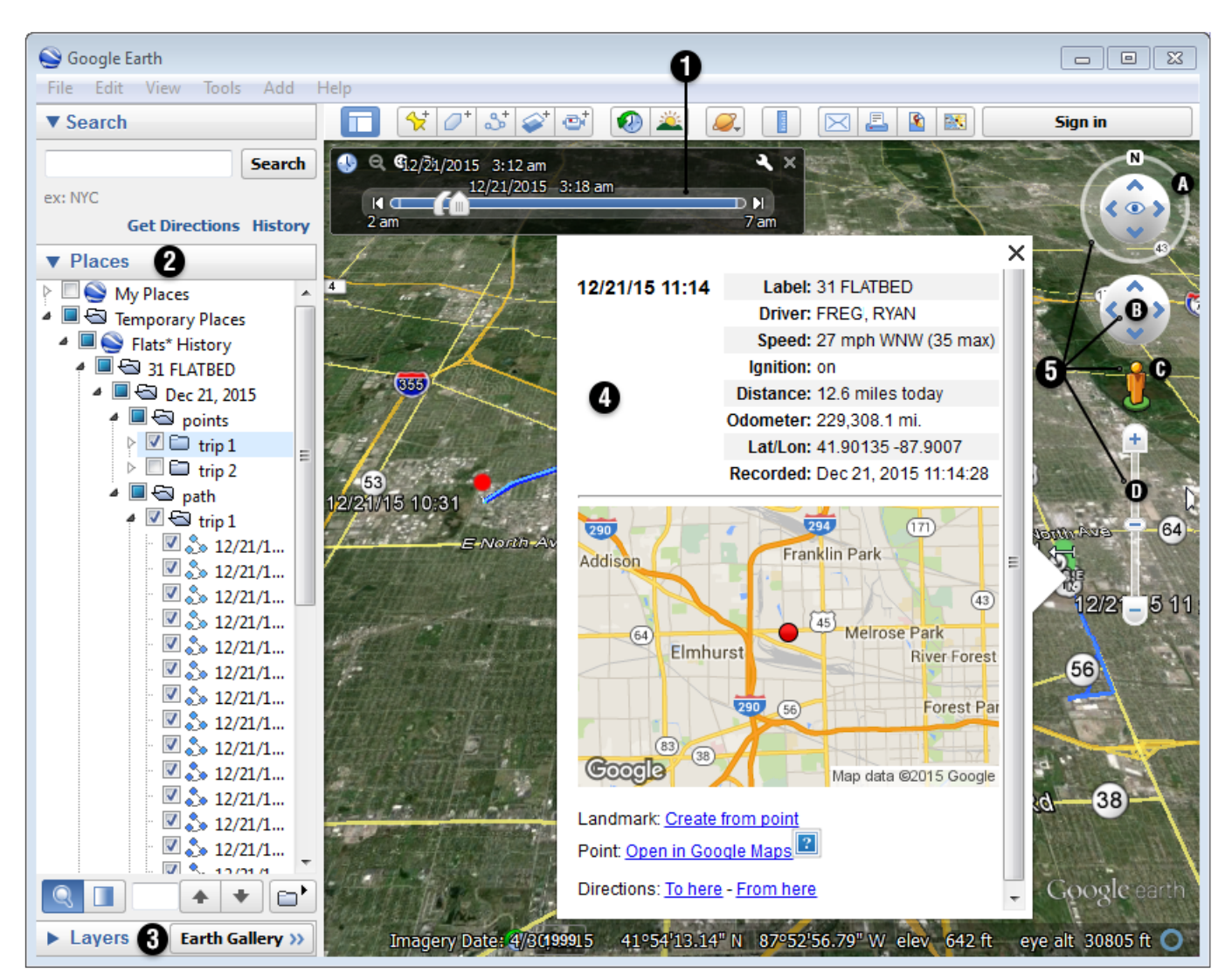

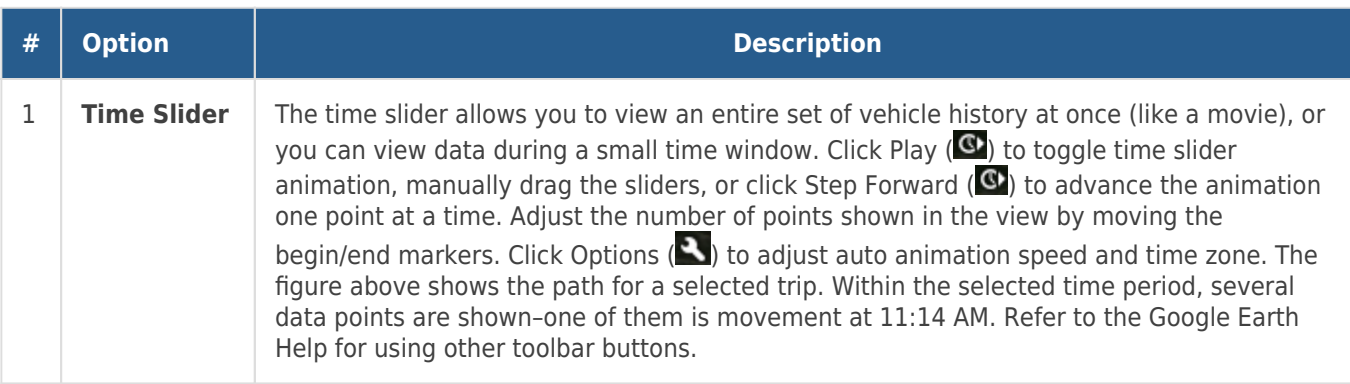

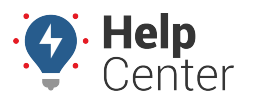

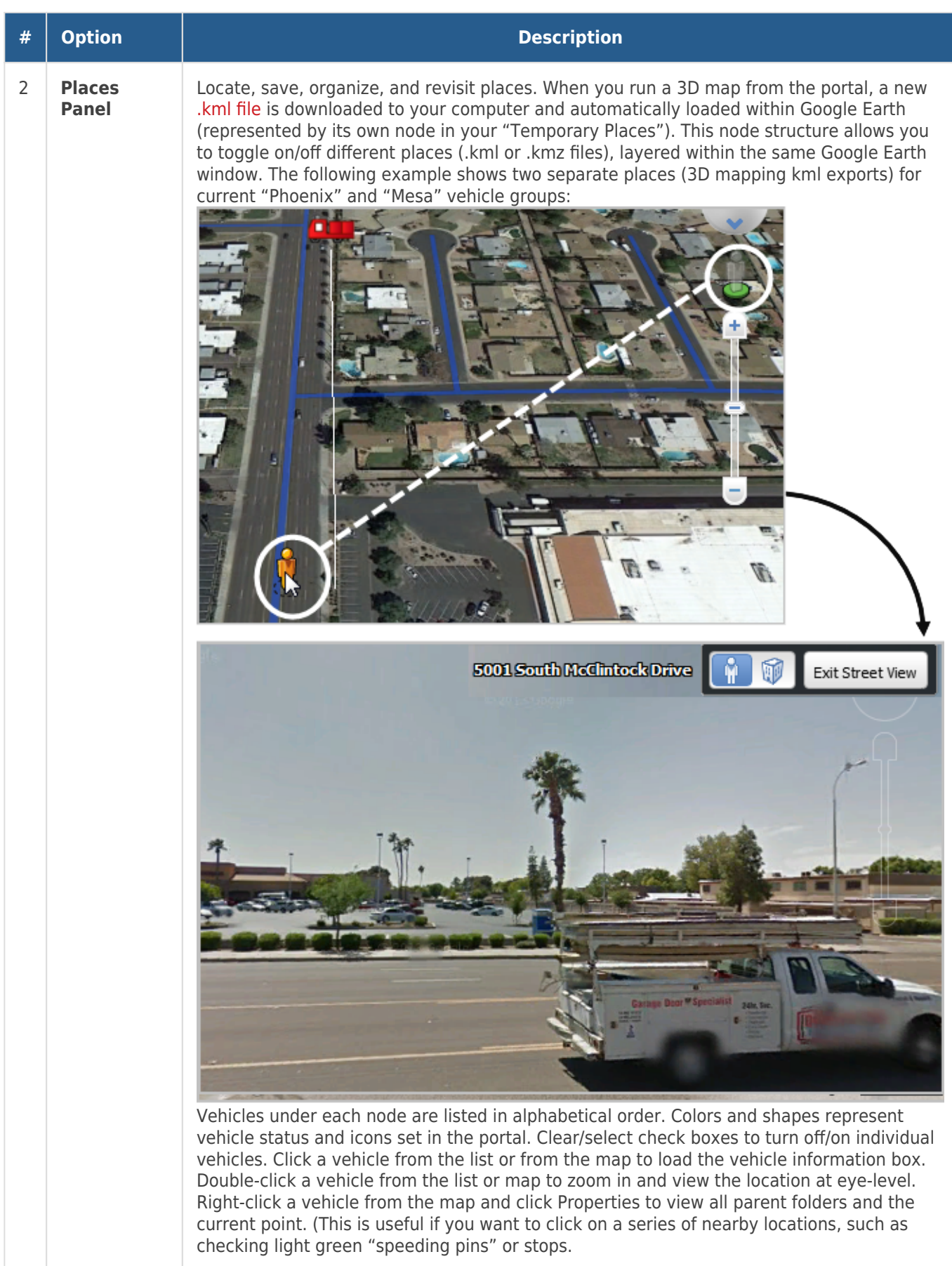

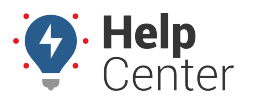

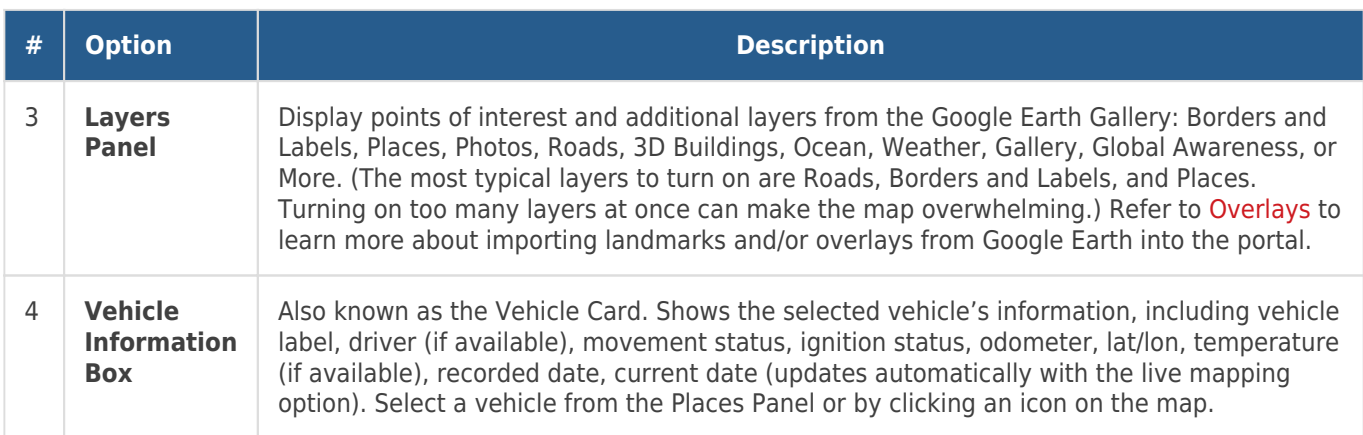

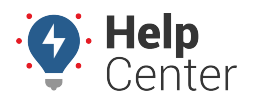

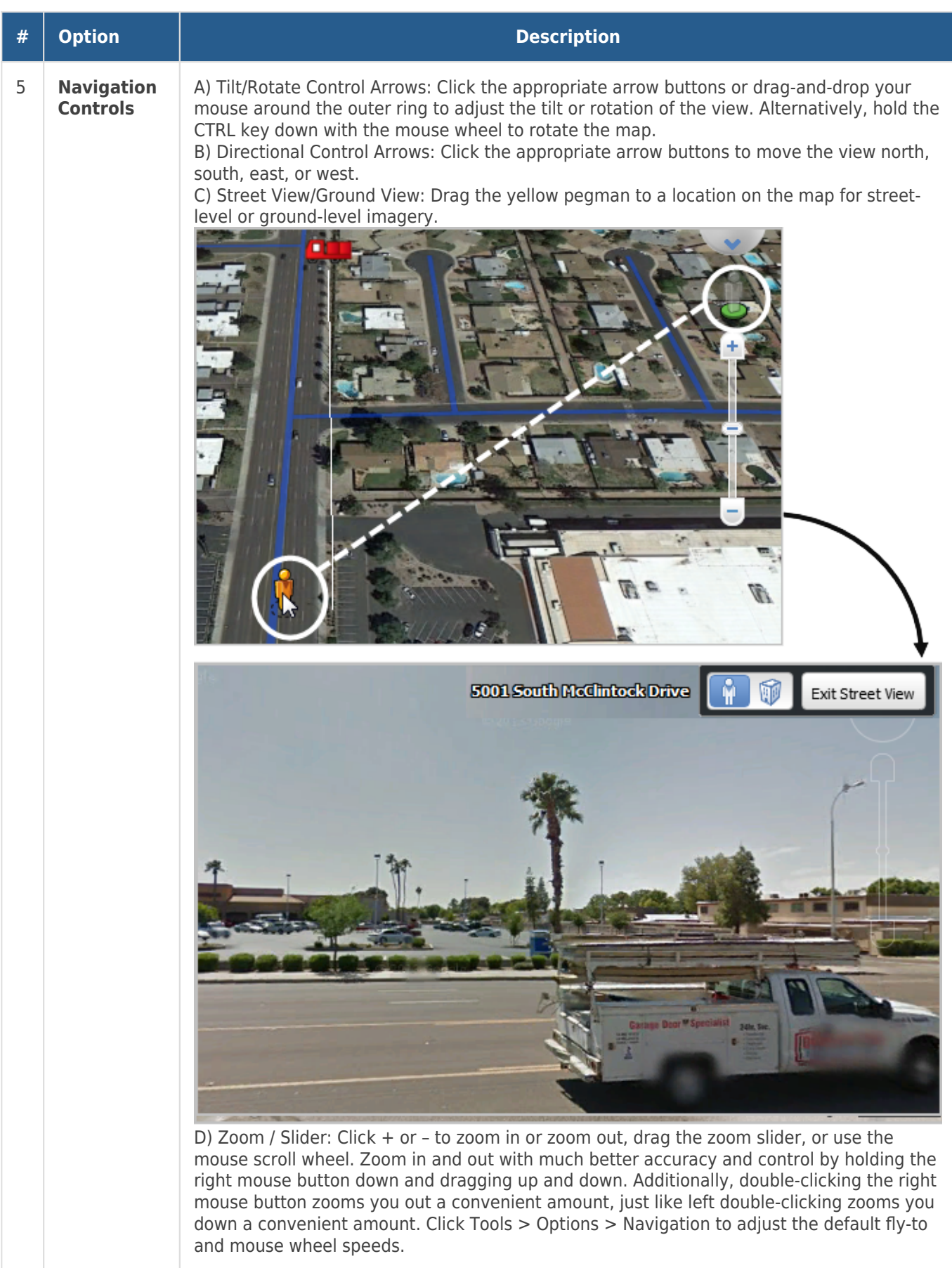